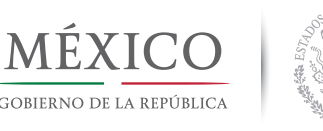

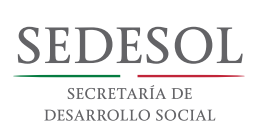

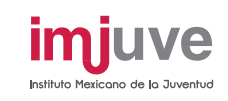

# PREMIO NACIONAL DE LA JUVENTUD 2017 **Guía de registro**

Con la finalidad de que las y los jóvenes mexicanos de cualquier parte del país puedan registrarse como candidatas y candidatos al Premio Nacional de la Juventud, se ha creado el Sistema de registro de candidaturas en línea.

Por lo anterior, las y los interesados en recibir el Premio deberán registrarse a través del sitio de internet:

# www.premiojuventud.gob.mx

Es importante mencionar que ninguna candidatura podrá registrarse de manera presencial en el Instituto Mexicano de la Juventud (IMJUVE) o cualquier otra instancia.

> ¡Recuerda que tienes hasta el 05 de mayo, a las 15:00 horas, para participar!

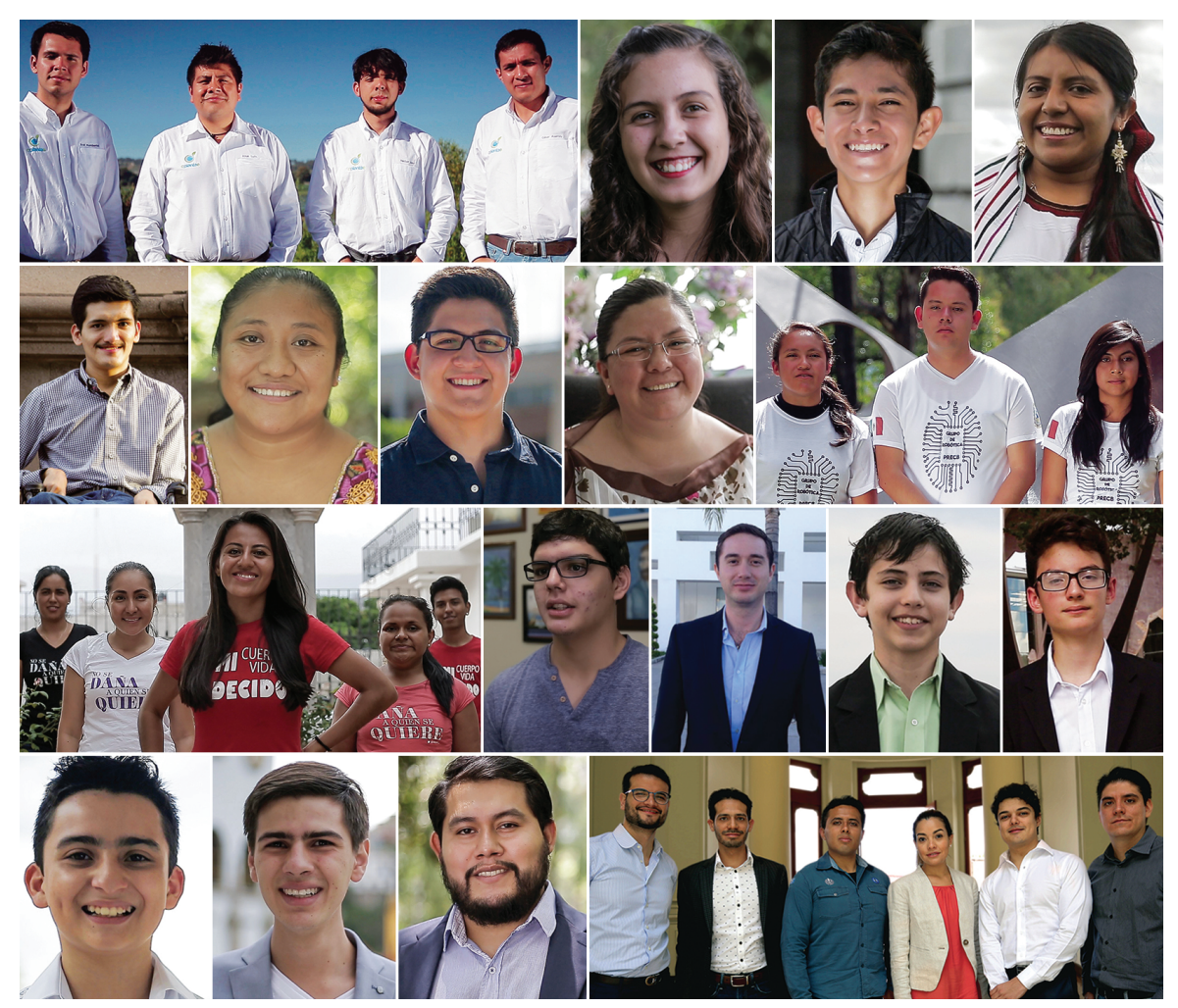

Jóvenes galardonados en 2016

### **Recomendaciones**

Antes de iniciar tu registro y ser candidata o candidato al Premio Nacional de la Juventud 2017 te hacemos una serie de recomendaciones:

- Lee cuidadosamente la convocatoria y toda la guía antes de empezar el proceso de registro; 1.
- 2. Debes cerciorarte de tener una buena conexión a internet;
- Contar con una cuenta de GMAIL. Te recomendamos que sea exclusiva para este concurso; 3.
- Utiliza el navegador Google Chrome; 4.
- 5. La documentación que se te solicitará es la siguiente:

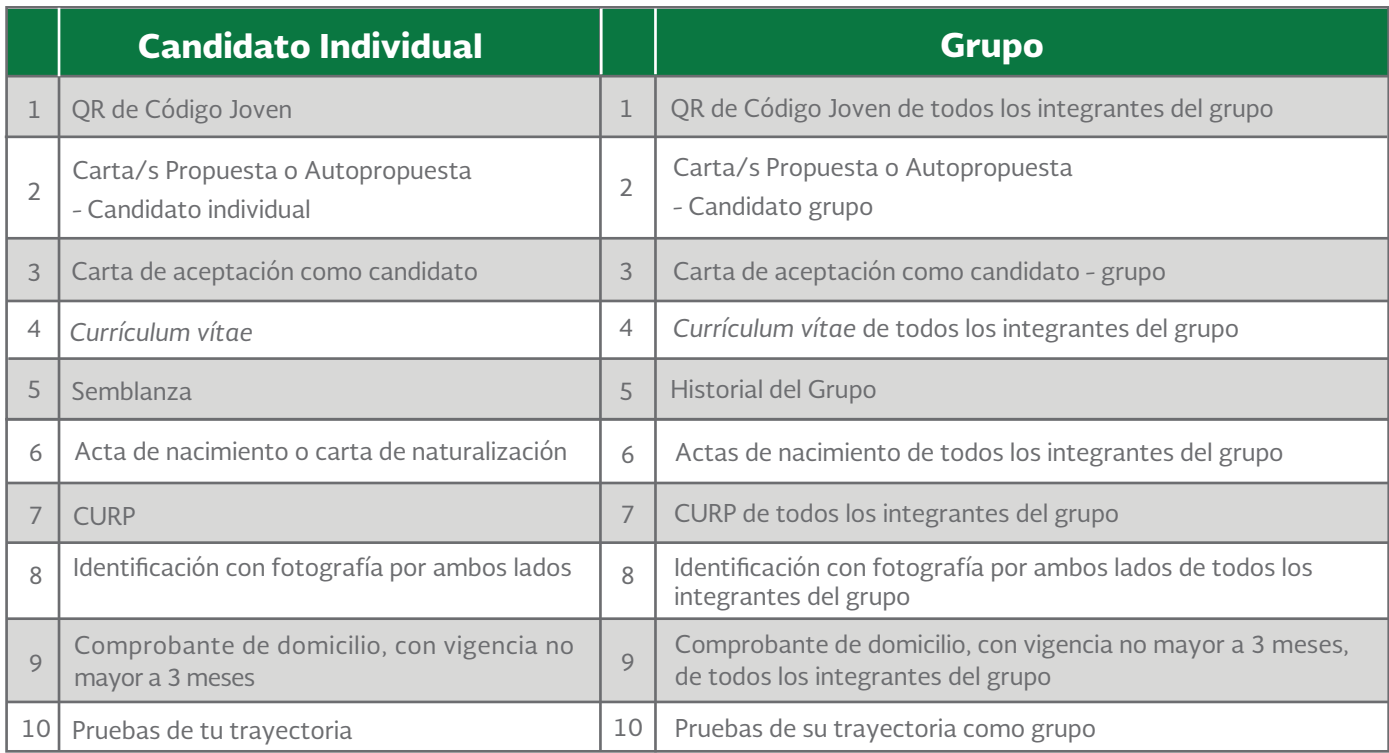

# ¿Quieres postularte al Premio Nacional de la Juventud 2017? ¡Hey!

Aquí te presentamos los pasos que debes seguir para registrarte y poder ser candidata o candidato a ganar dicho Premio. Pero antes de eso, te hemos preparado una breve reseña de lo que es el Premio.

De manera muy general, el *Premio Nacional de la Juventud* es el máximo reconocimiento público que otorga el Gobierno de la República a las y los jóvenes mexicanos por su trayectoria de esfuerzo, superación, creatividad, productividad, iniciativa, así como por determinados actos u obras valiosas que hayan realizado en beneficio de la humanidad, del país o de su comunidad.

- A) De 12 hasta 17 años de edad.
- B) De 18 hasta 29 años de edad.

# **Distinciones**

- I. Logro Académico;
- II. Expresiones artísticas y artes populares;
- III. Compromiso social;
- IV. Fortalecimiento de la cultura indígena;
- V. Protección al medio ambiente;
- VI. Ingenio emprendedor;
- VII. Derechos humanos;
- VIII. Discapacidad e integración;
- IX. Aportación a la cultura política y a la democracia; y
- X. Ciencia y tecnología

Las y los candidatos a recibir el Premio deberán de contar con los siguientes criterios:

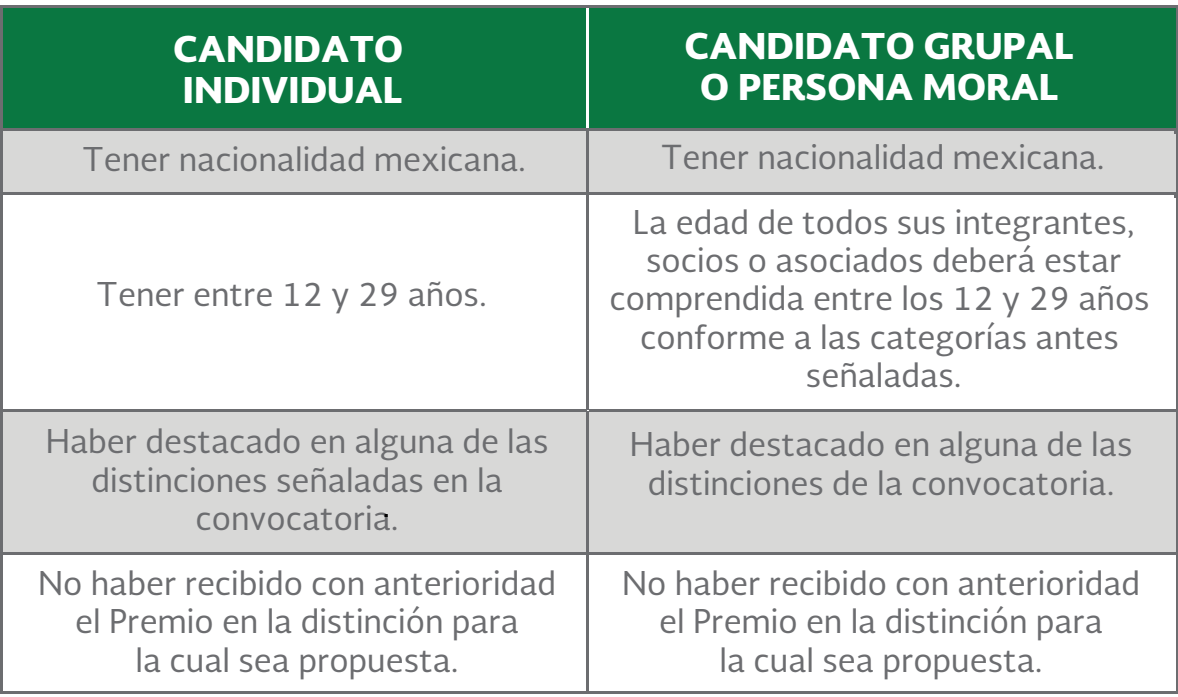

Para cada distinción habrá 5 jurados calificadores quienes, con base en su trayectoria, serán los encargados de evaluar a todas y todos los candidatos que se hayan registrado, y deliberaran quienes merecen ser las y los ganadores del Premio Nacional de la Juventud.

Seguro te preguntarás, ¿para qué se otorga el Premio Nacional de la Juventud? Bueno, dicho premio sirve para inspirar a las y los jóvenes mexicanos que han llevado una trayectoria de vida en alguna de las distinciones del mismo. Interesante ¿no?

# ¿Quiénes pueden participar?

Pueden participar **TODAS y TODOS** los jóvenes que, de manera individual o grupal, tengan **TRAYECTORIA** destacada en alguna de las distinciones ya mencionadas.

¡OJO! Si tu grupo va a participar, sus integrantes deben de ser jóvenes mexicanos, por nacimiento o naturalización, con un rango de edad entre los 12 y 29 años.

Para participar no es necesario que desarrolles un proyecto,  $\left\{ \left\| \mathsf{ARTENCION!} \right\| \right\}$  Para participar no es necesario que desarrolles un proyecto, sino que tengas una destacada TRAYECTORIA.

# Y... ¿Los premios?

El Premio en cada una de sus diez distinciones consistirá en medalla de oro ley 0.900, se acompañará de \$150,000.00 (Ciento cincuenta mil pesos 00/100 M.N.) en Contratos de Comisión Mercantil y Deposito de Títulos en Custodia y Administración (CODES). Con la medalla también se entregará un diploma firmado por el Presidente de la República en el que se expresarán las razones por las que el Premio se confiere, así como una síntesis de acuerdo del jurado.

¡Listo! Te hemos hablado un poco de lo que es el Premio Nacional de la Juventud, ahora te toca a ti seguir los pasos para realizar exitosamente tu registro.

# ¡RECUERDA!

Tienes hasta el 05 de mayo de 2017, a las 15:00 horas, para poder registrarte. Es importante que no olvides esta fecha, ya que después de ella no se permitirá el registro de ninguna candidatura más.

### Registro paso a paso

Antes de iniciar, debes saber que el proceso de registro consta de 4 pasos:

**Paso I:** Crea una cuenta. Paso II: Carga de documentos de identificación personal **Paso III:** Carga pruebas documentales Paso IV: Confirmación de registro

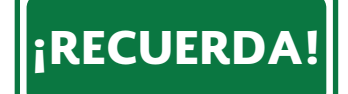

RECUERDA! <sup>Todas las candidaturas deben de ser registradas a través de</sup> internet y no en forma física.

A partir de este momento, iniciaremos con la explicación de todos los pasos, así que pon mucha atención y sigue las indicaciones detenidamente. Si en algún momento del proceso te llegarás a perder, no te desesperes, regresa y vuelve a leer detenidamente.

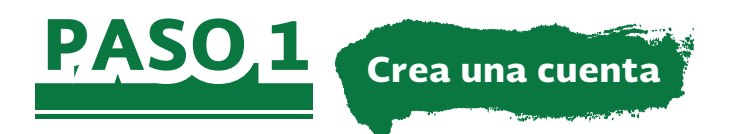

- 1. Lee la convocatoria.
- 2. Ingresa a la página oficial: http://www.premiojuventud.gob.mx/
- 3. Ve a la pestaña de "Registro" y selecciona "Crear tu cuenta".

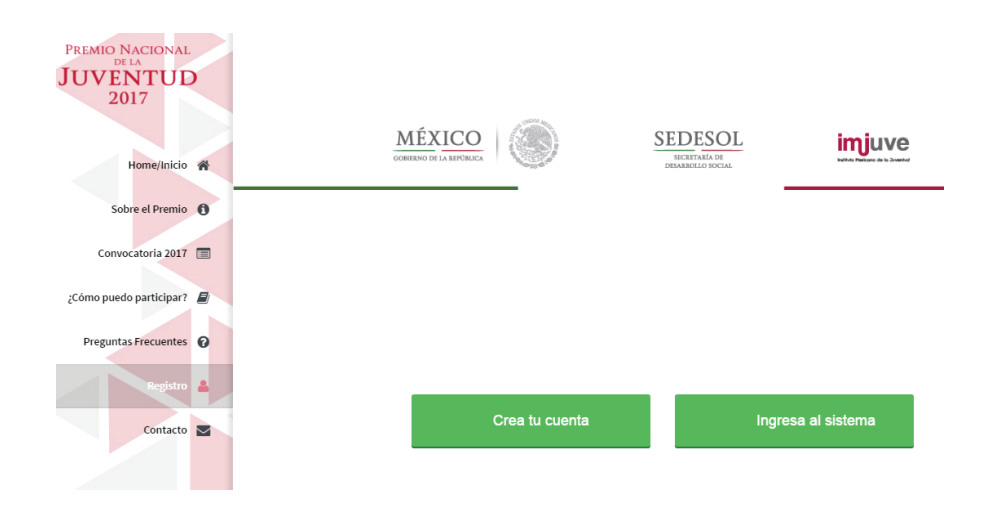

4. Una vez en "Crea tu cuenta", se te desplegará un formulario en el que deberás ingresar tus datos personales; además de seleccionar tu categoría y distinción de participación, lo que no podrá cambiarse después.

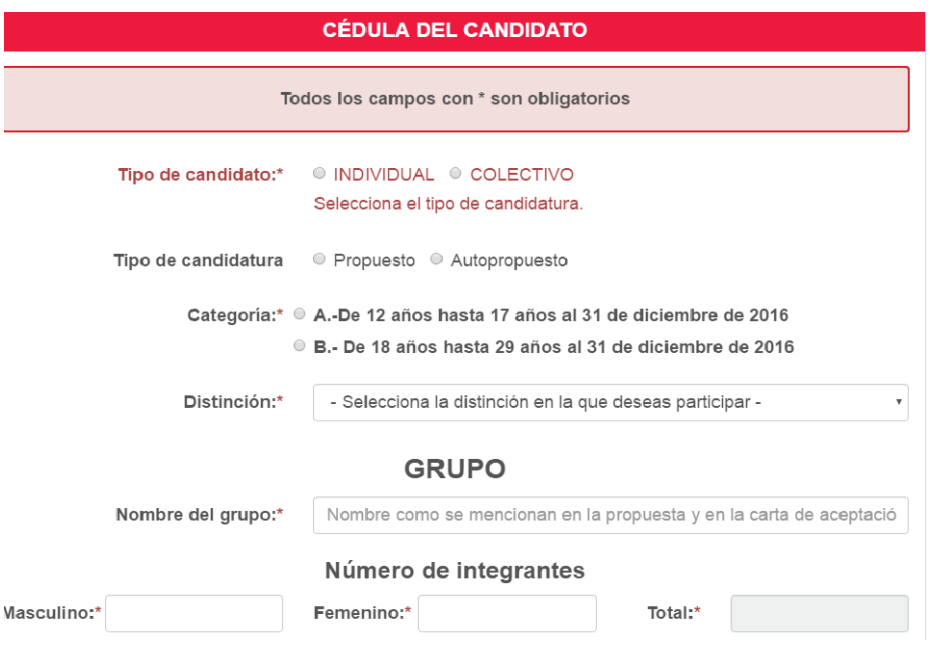

Deberás usar una cuenta de Gmail para poder llenar el campo de correo electrónico

4.1. El formulario de registro te preguntará si tienes Código Joven. En caso de no contar con él, el sistema te indicará el link donde podrás obtenerlo; es muy importante que generes tu código, ya que más adelante se te pedirá.

4.2. Tu usuario será tu CURP, por lo que solo podrás crear una contraseña.

5. Una vez completado y enviado el formulario, deberá aparecerte un mensaje como el siguiente;

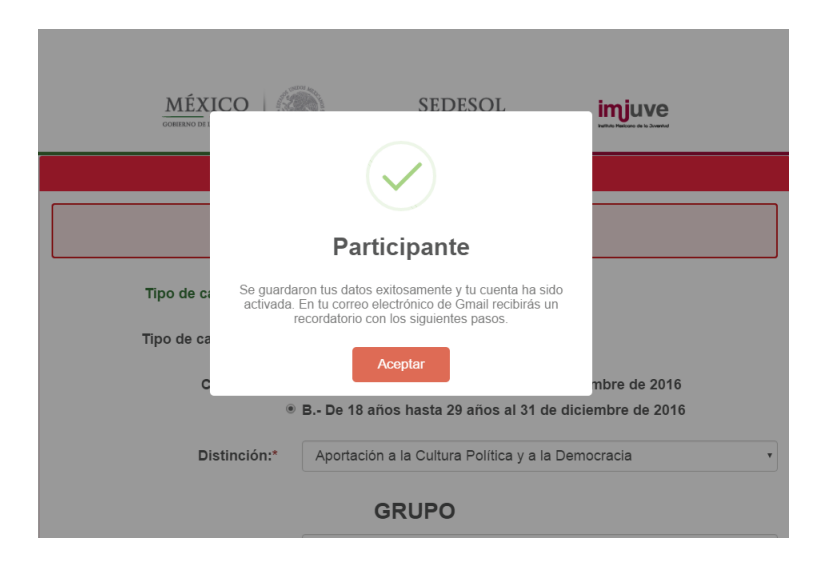

6. Posteriormente, en tu correo electrónico, recibirás un recordatorio con los pasos a seguir.

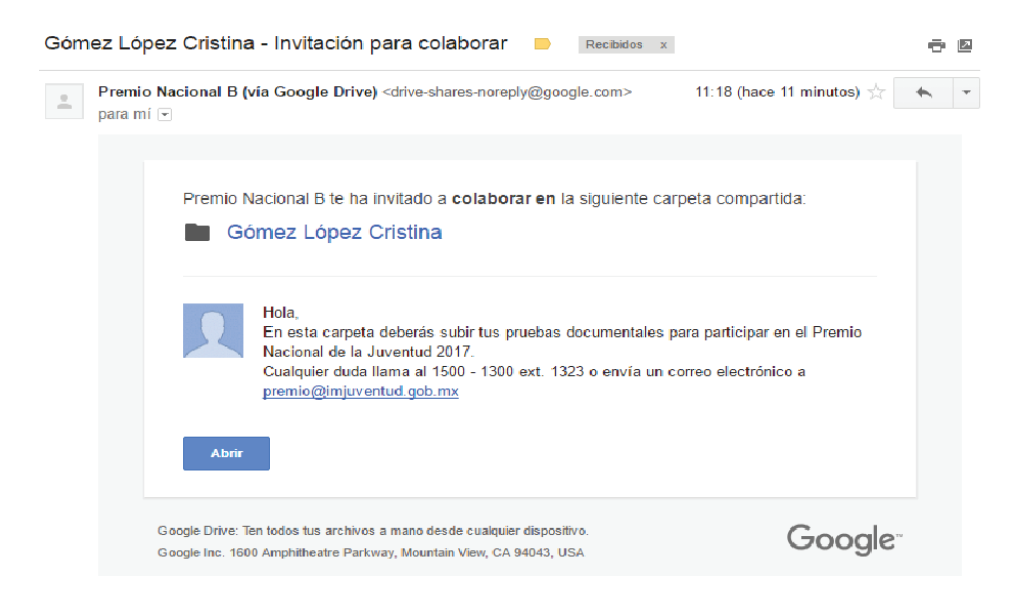

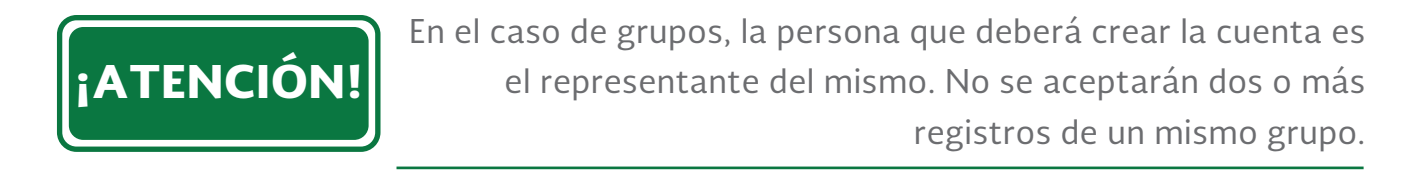

## ¡PERFECTO! HAZ TERMINADO EL PASO I

PASO 2 Carga tus documentos de identificación personal

1. Reúne todos los documentos de identificación e información personal que solicita la convocatoria. Aquí te decimos que documentos corresponden al tipo de candidato:

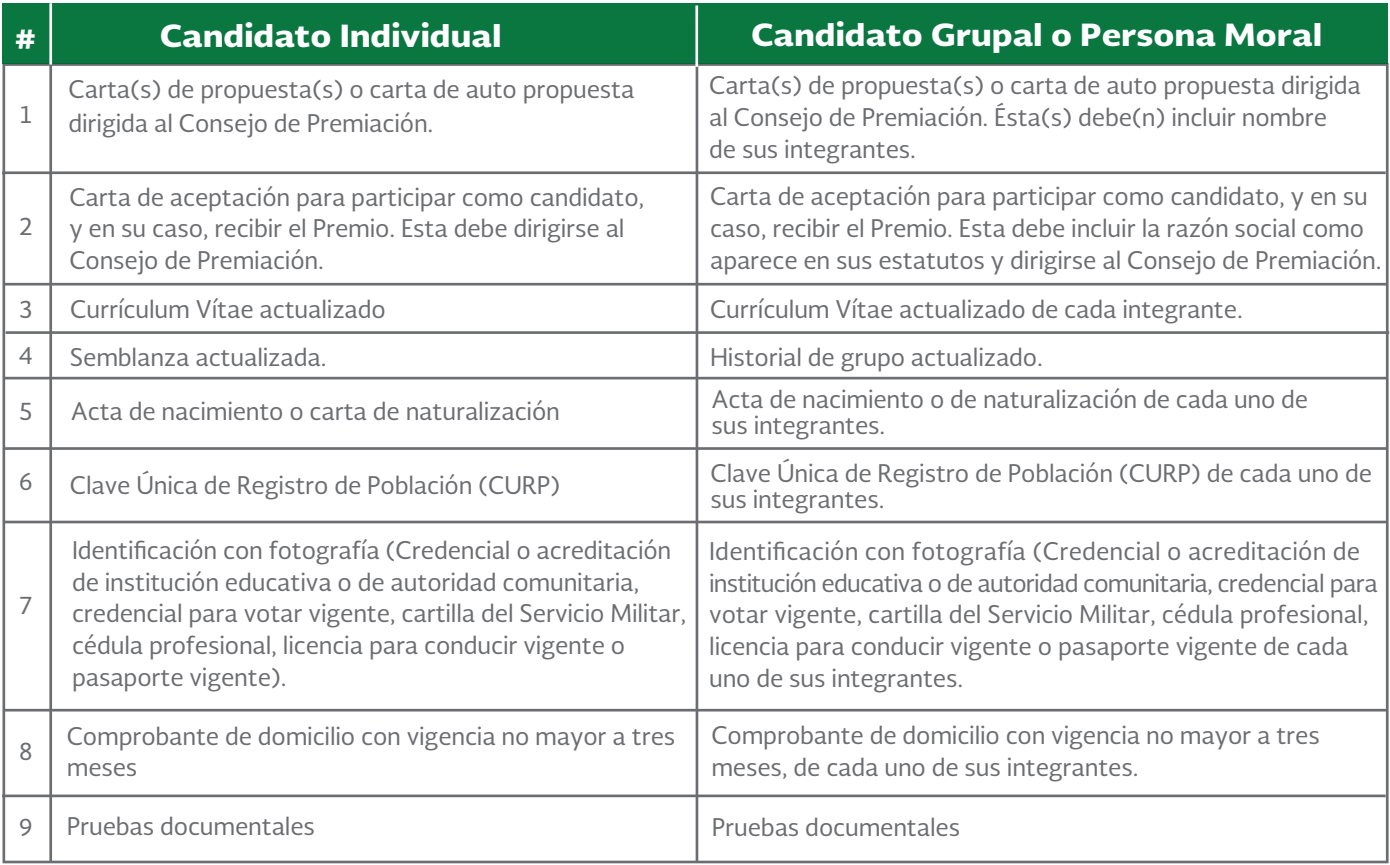

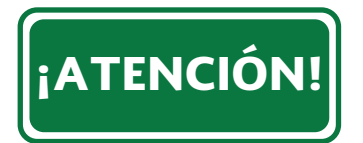

Existen formatos exclusivos para la participación individual o grupal, dichos formatos están en el sistema y podrás descargarlos con tu usuario y contraseña. 2. Ingresa a *www.premiojuventud.gob.mx* con tu cuenta:

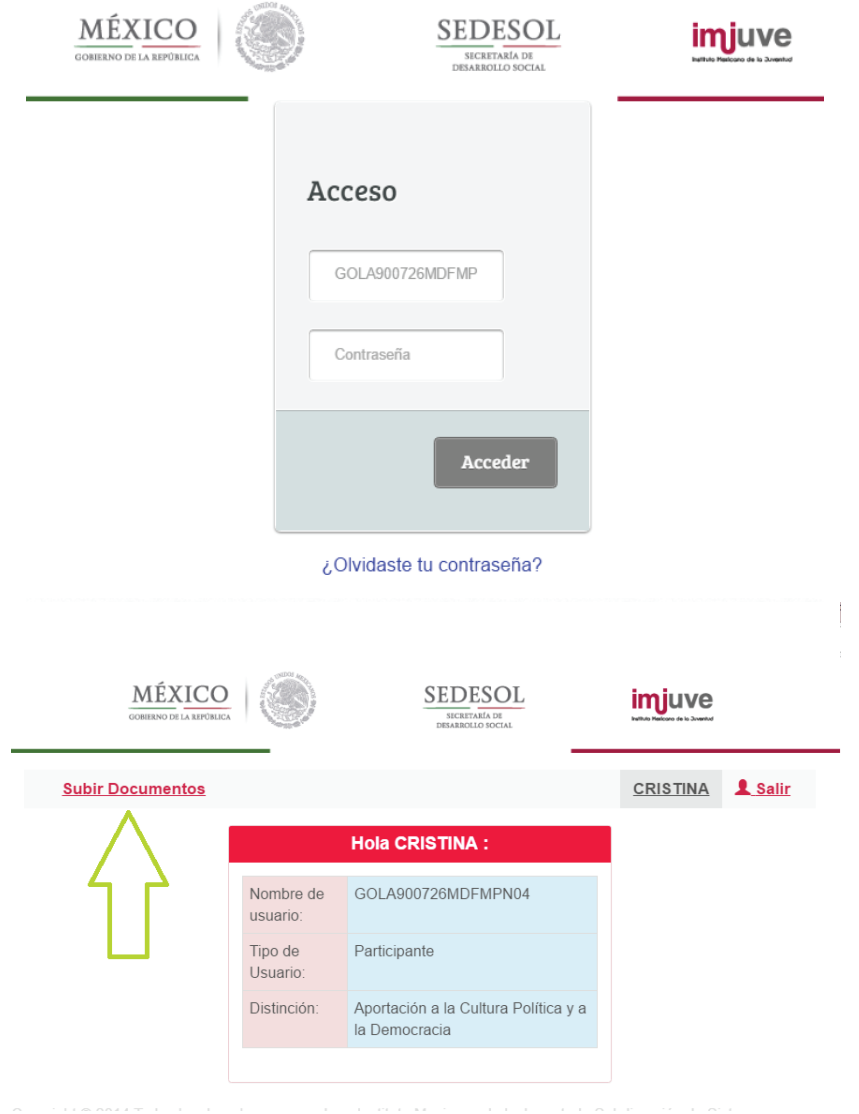

3. El Sistema te desplegará los formatos para la descarga.

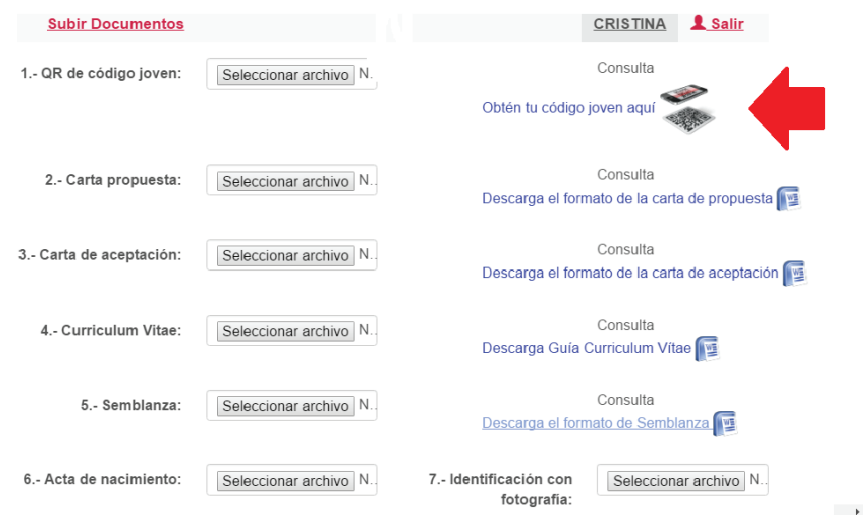

4. Descarga y completa los formatos. Es importante mencionar que los formatos son documentos que te guiarán sobre la información básica que se te solicita, por lo que si deseas agregar algo más, podrás hacerlo.

5. Escanea o/y guarda todos los documentos en formato PDF o WORD.

6. Carga toda tu información al sistema:

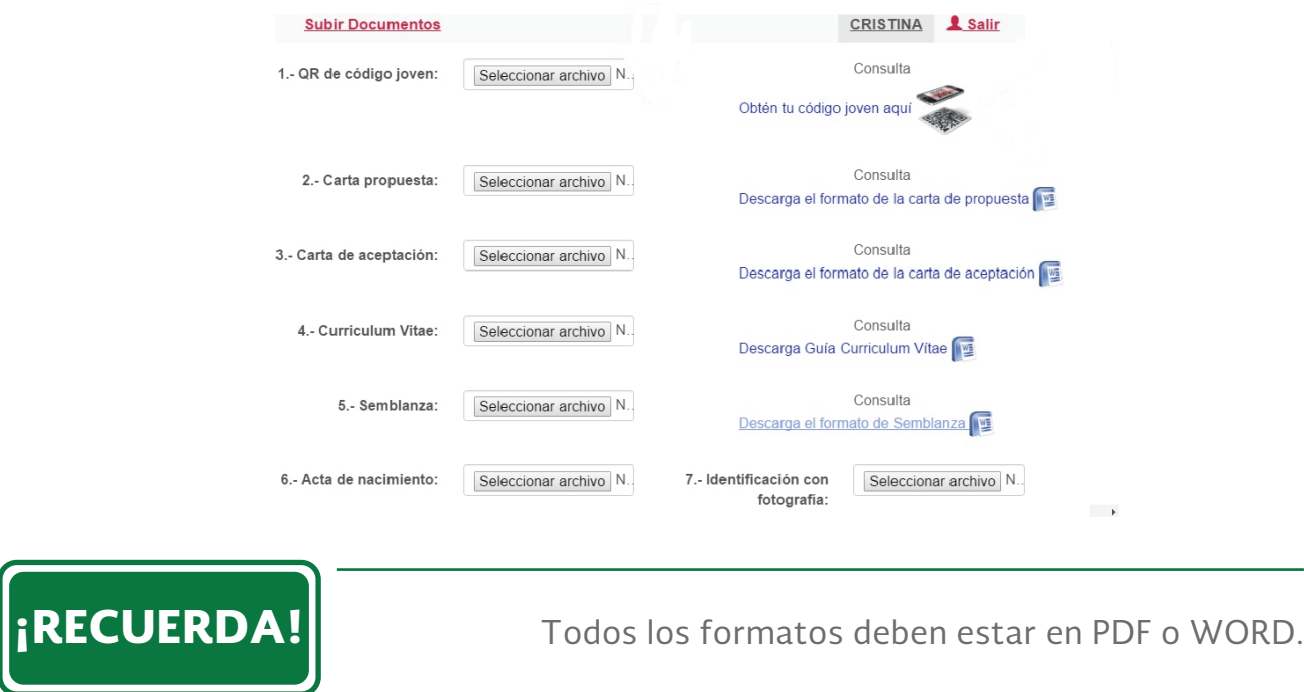

7. Una vez que hayas anexado todos los documentos que requiera el Sistema, deberás dar click en "Enviar".

8. El Sistema te arrojará un mensaje que indica una carga de documentos exitosa. En caso de que no sea así, el mismo Sistema te señalará el error.

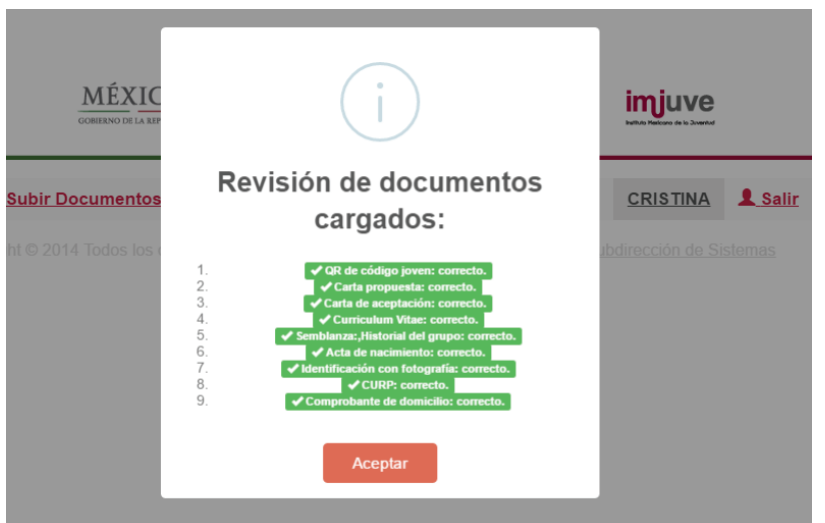

9. Al darle click en "Aceptar", se desplegará una nueva pantalla, en ella se reiterará la carga exitosa de tus documentos.

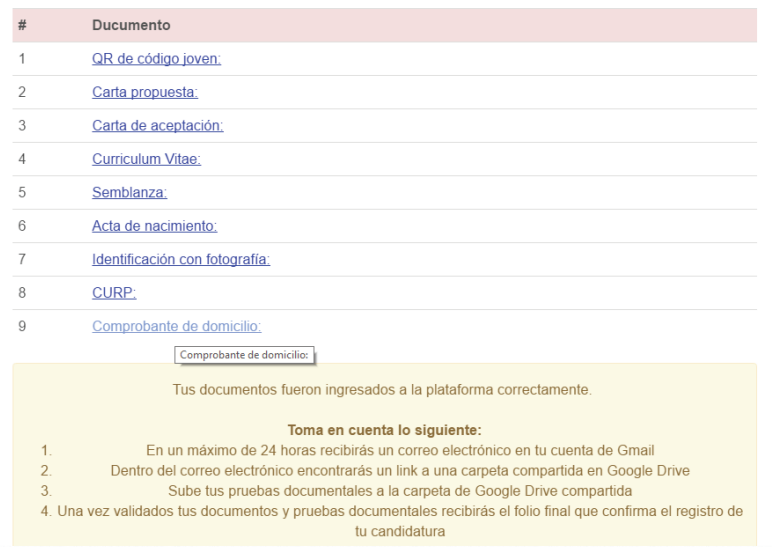

¡OJO!. Es importante mencionar que NO recibirás un correo electrónico de confirmación al respecto.

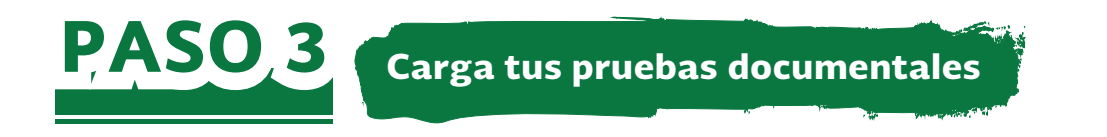

1. Para poder hacer este paso deberás abrir, desde tu cuenta de correo electrónico, la carpeta que te fue asignada con tu nombre a través de Google Drive, con la finalidad de cargar tus pruebas documentales.

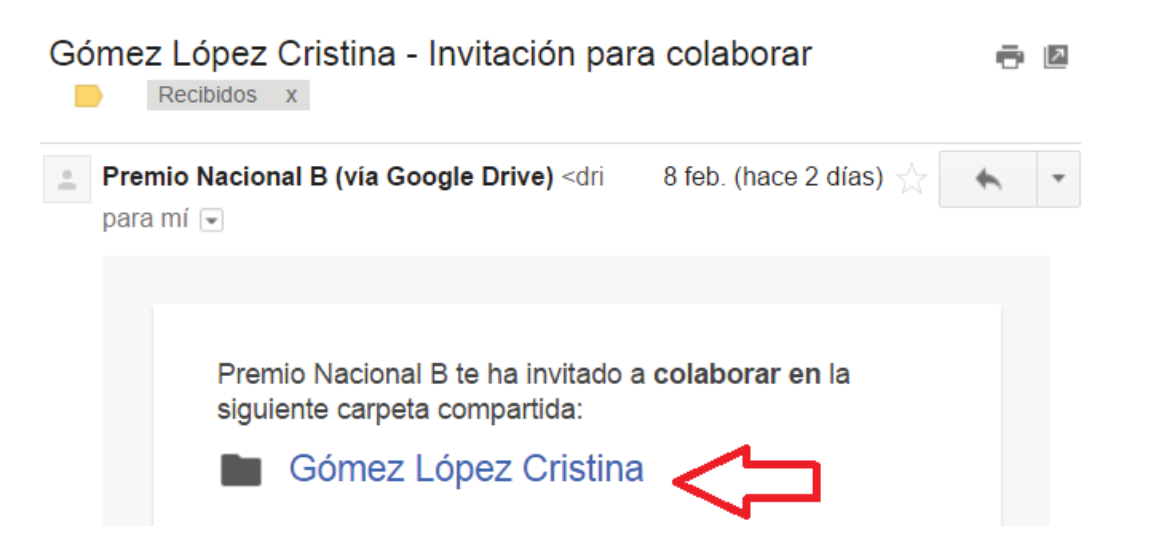

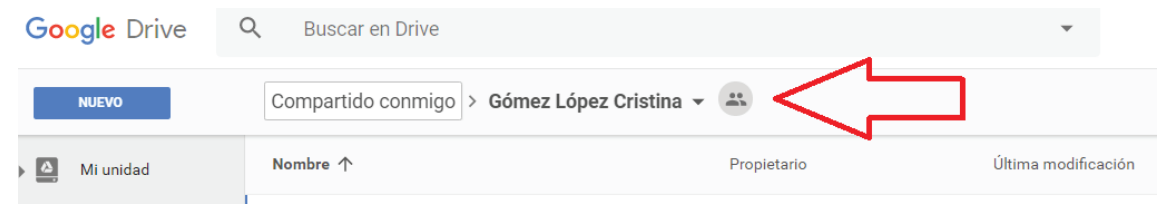

2. Una vez que te encuentres en "Mi unidad", deberás crear una subcarpeta. Para poder hacerlo, debes dar click derecho sobre la carpeta con tu nombre y posteriormente seleccionar "Carpeta nueva".

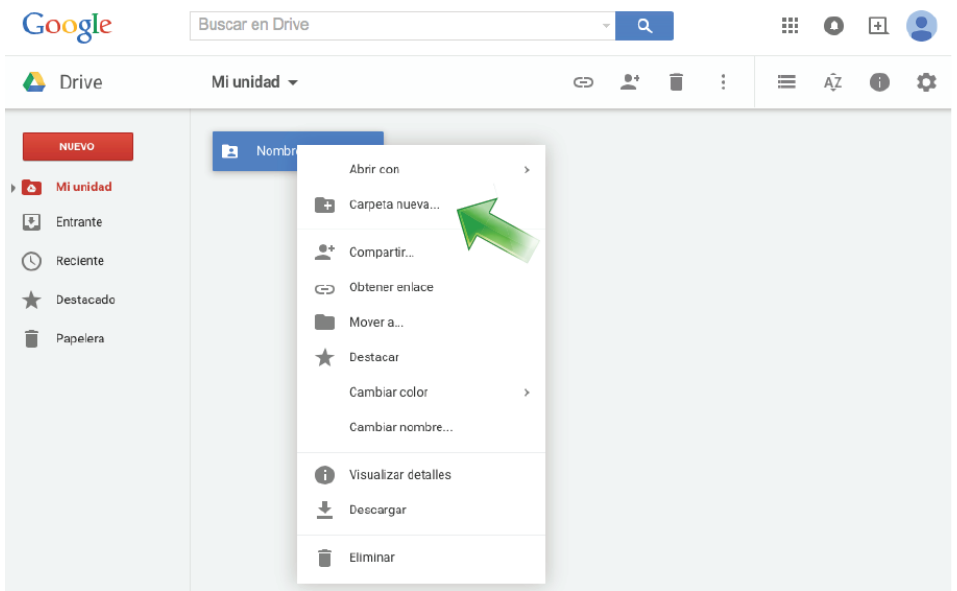

3. Después de darle click en "Carpeta nueva" te desplegará un pequeño cuadro, en él deberás escribir el nombre de tu carpeta: "Pruebas documentales".

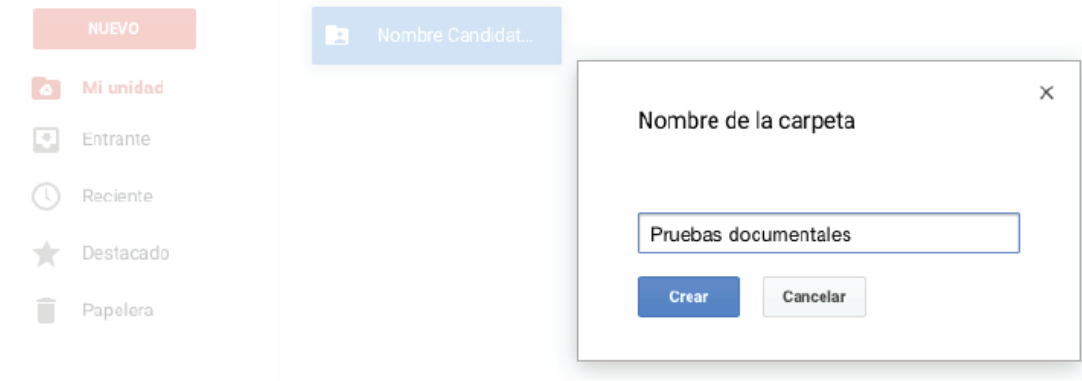

4. Una vez creada la carpeta, sólo deberás darle doble click para acceder a ella y comenzar a subir tus "Pruebas Documentales".

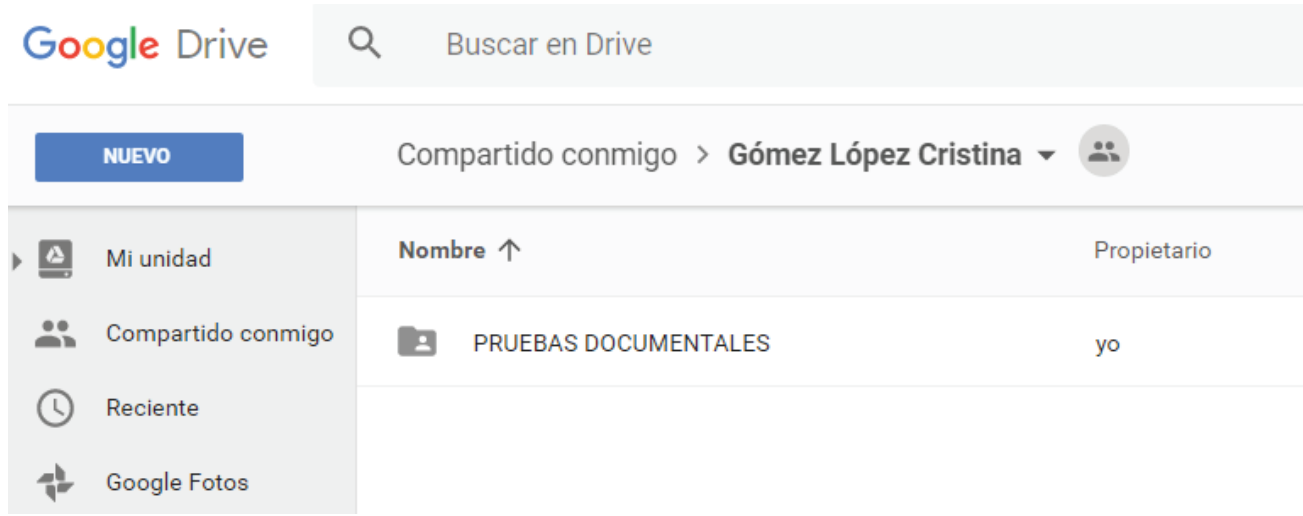

**¡Bien hecho!** Ahora, una vez creada la carpeta y la subcarpeta, podrás subir toda la información que consideres conveniente y puedas aspirar a ser la o el ganador del Premio Nacional de la Juventud 2017.

5. Para subir la información sólo debes arrastrar el o los documentos con la información a la pantalla de Google Drive. Automáticamente tu información se subirá y quedará lista para que pueda ser revisada por los Jurados de Premio Nacional de la Juventud.

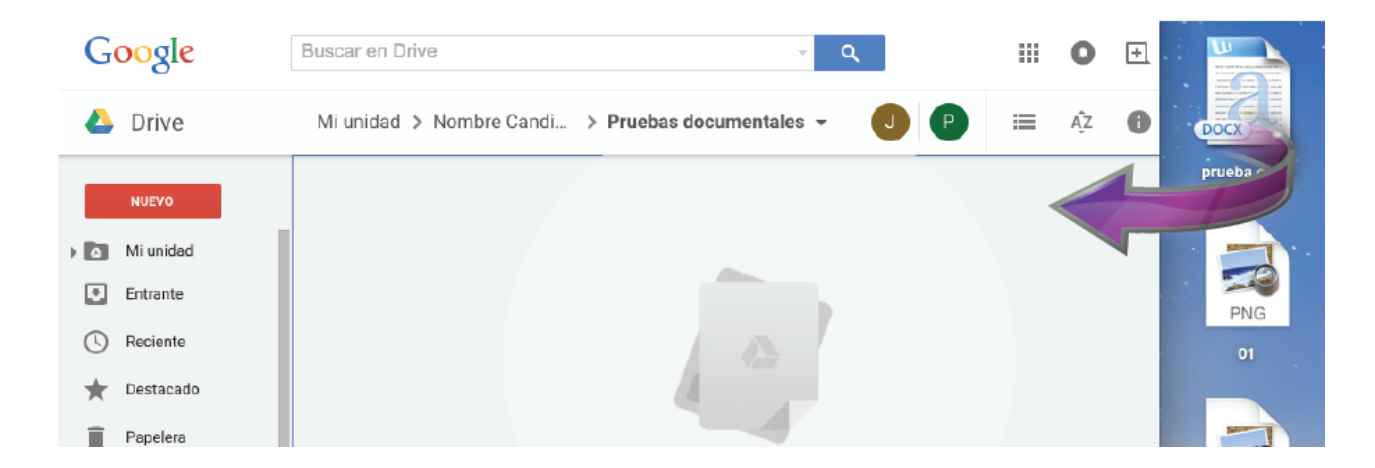

6. Para que sepas que tu documento se ha subido correctamente a la plataforma de Google Drive, podrás confirmarlo con la pequeña ventana que aparece en la parte inferior de lado derecho.

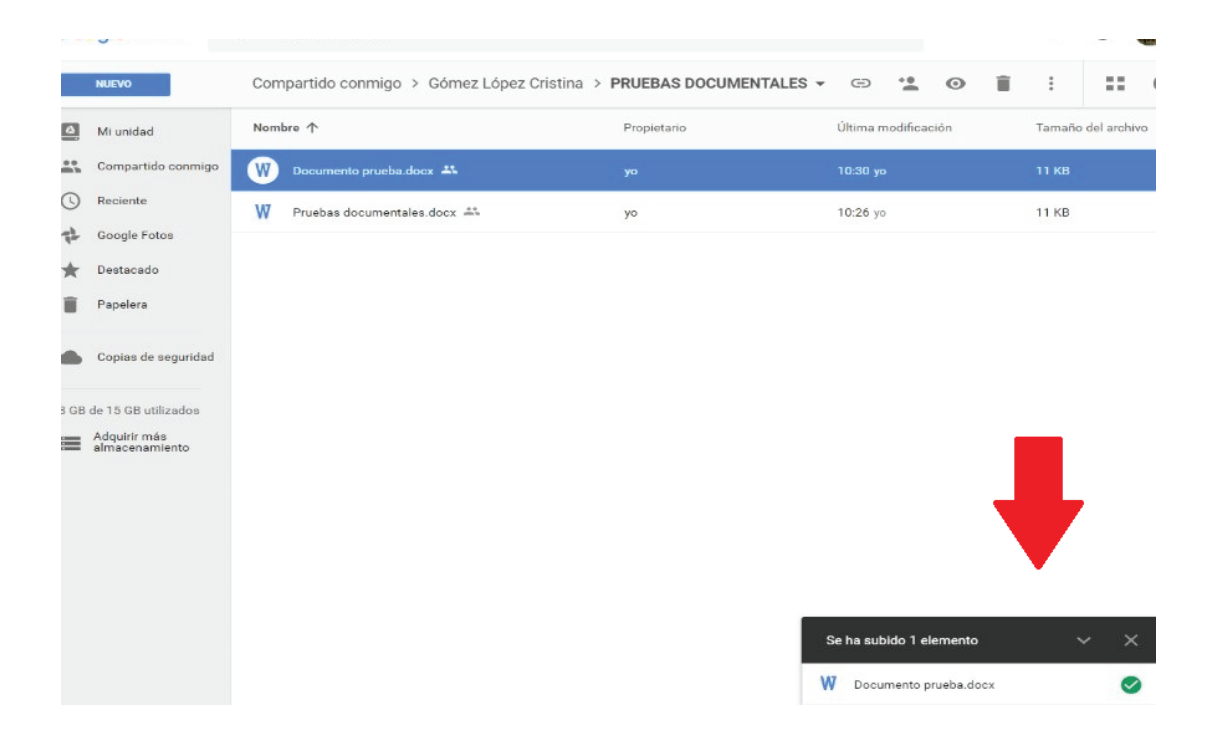

# ¡Bien Hecho!

Si quisieras aportar más documentos a la carpeta "Pruebas Documentales" tienes hasta el 05 de mayo hasta las 15:00 hrs.

La próxima vez que quieras ir a Google Drive, lo único que debes hacer es ir a la sección de aplicaciones de tu cuenta de Gmail y dar clic en Drive. Posteriormente te redireccionará a tu unidad de almacenamiento, para que puedas seguir cargando información. Al llegar la fecha y hora límite de registro, el Sistema dejará de compartir tu carpeta por lo que ya no podrás subir nada más

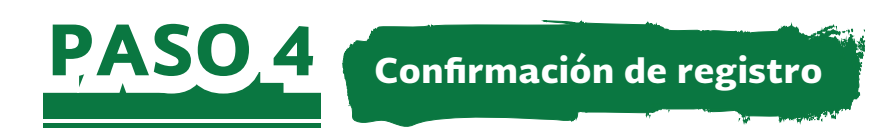

1. Una vez que sean validados los documentos del registro y pruebas documentales, el Sistema te hará llegar un número de folio por correo electrónico, el cual confirma el registro completo y exitoso de tu candidatura.

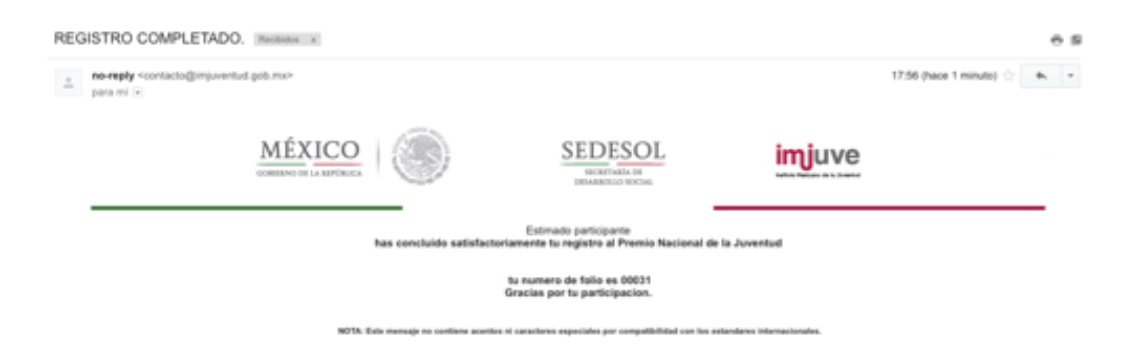

**¡Felicidades! Ya eres candidata o candidato al Premio Nacional de la Juventud 2017. ¡Mucha suerte!**

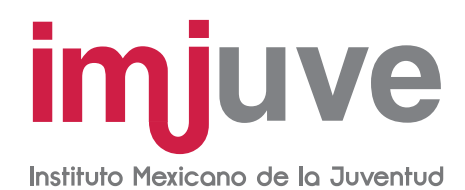

ww w.gob.mx/**sedesol** ww

WWW.gob.mx/**imjuve**<br>
WWW.gob.mx/**imjuve**<br> **A**<br> **Example 12**<br> **Example 12**<br> **Example 12**<br> **Example 12**<br> **Example 12**<br> **Example 12**<br> **Example 12**<br> **Example 12**<br> **Example 12**<br> **Example 12**<br> **Example 12**<br> **Example 12**<br> **Exampl** 

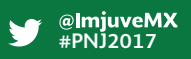

Este programa es público, ajeno a cualquier partido político. Queda prohibido su uso para fines distintos al desarrollo social.